# ENROLLMENT INSTRUCTIONS

### **ALERT!**

**Employees must log in to the portal to elect or waive benefits.** 

#### **No action may result in an automatic waiver and/or a loss of coverage, if currently enrolled.**

### BEFORE YOU ENROLL

- If you are enrolling a dependent for the first time, you will need to gather information about you and your dependents:
	- Social Security Number
	- Date of Birth
	- Other medical and dental coverage information that you and your dependents may have
	- Other required documentation to verify eligibility (see page 13)

### LOG IN TO THE EMPLOYEE PORTAL: **<https://shp.benelogic.com>**

- Use your employer-specific **User ID** to log in to your account:
	- **First letter of first name, last name, last 4-digits of Social Security Number @employer** For Example, John Doe from employer Bloom-Vernon would be: jdoe1234@bloomvernon (bloomvernon, clay, green, minford, newboston, northwest, pv, SCCTC, sciotoville, SCOESC, valley, washnile, wheelersburg)
- Enter your **Password**.
	- If first time to log in, your Initial Password is: Date of birth (For Example, mmddyyyy) then change your password and answer security questions
	- If you cannot remember your password, click *Forgot User ID / Password?*

### INSTRUCTIONS TO ENROLL OR WAIVE COVERAGE

- Follow the instruction wizard to elect or waive benefits
- Review your benefit elections
- Click the *Submit* button to save your elections
- Click *Submit* again to finalize your elections
- Click *View Confirmation* to print the Enrollment Summary

### **NEED ASSISTANCE?**

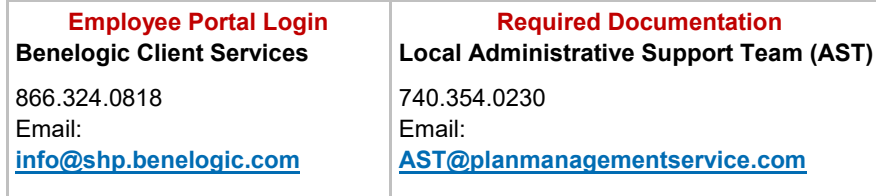

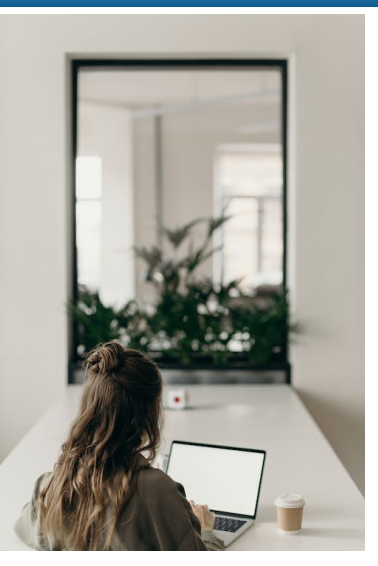

## REQUIRED DOCUMENTATION FOR MEDICAL AND/OR DENTAL PLAN OPTIONS

#### **Employees are required to verify the eligibility of spouse and dependent(s) enrolled in the medical and/or dental plans.**

**Complete the following steps to upload documents to your Employee Portal File Cabinet: [https://shp.benelogic.com](https://shp.benelogic.com/)** 

#### **Step 1:** Obtain the Required Documentation

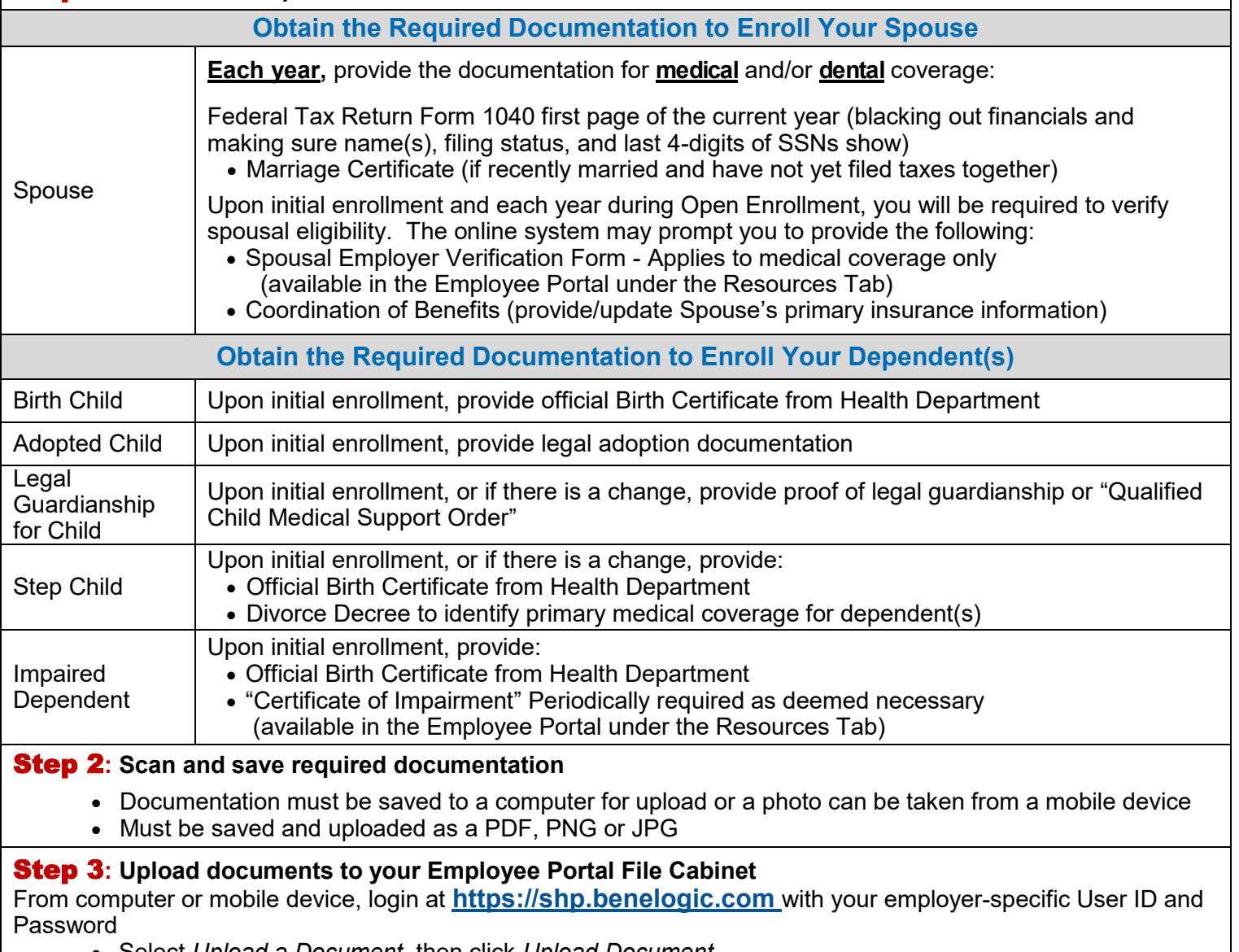

- Select *Upload a Document*, then click *Upload Document*
- Locate your file on your computer or mobile device, add a description to the file name
- Documents are required to remain in your Employee Portal File Cabinet

#### Step 4**: Confirm contact information**

Make sure your address, phone, and email are correct

#### *Fraud Notice:*

 *Only an eligible dependent(s) may be enrolled in your benefit plan. Refer to your Plan Benefit Book or Employer's Treasurer/Business Office/Benefit Representative if unsure of guidelines. Proof of eligibility for spouse and/or dependent(s) is required (see applicable section above).*